## **Neuerungen in Acrobat 9 NEU**

## **Neuerungen in Acrobat 9**

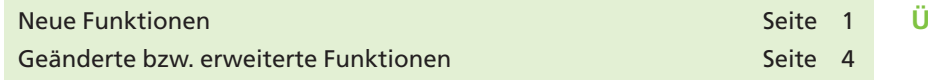

**Adobe** liefert die neueste **Acrobat**-Version aus. **Adobe Acrobat 9** steht in vier Versionen zur Verfügung: Neben dem kostenlosen **Reader** gibt es eine **Standard-,** eine **Pro-** und eine **Pro-Extended-Version,** die jeweils für **Windows XP** und **Vista** erhältlich sind, der **Reader** und die **Pro-Version** sind auch für Mac OS X erhältlich.

Die Pro-Extended-Version richtet sich vor allem an Anwender, die mit 2-D- bzw. 3-D-Inhalten oder Kartenmaterial arbeiten möchten (etwa Architekten, Designer oder Geografen). Auf die Pro-Version kann nicht verzichten, wer PDF-Dokumente digital signieren, dynamische Formulare erstellen oder eine für Druckereien geeignete Qualität erreichen will. Im Internet finden Sie unter der Adresse *http://www.adobe.com/de/products/acrobat/matrix.html* ein von Adobe veröffentlichtes Datenblatt, in dem Sie die Unterschiede der einzelnen Versionen auf einen Blick erhalten.

In der neuen Version wurde – im Gegensatz zu allen vorherigen Versionen – das optische Erscheinungsbild des Programms nicht wesentlich geändert, sodass der Anwender schon nach einer kurzen Einarbeitungszeit wieder ganz normal mit dieser Version arbeiten kann. Einzig die Tatsache, dass Adobe einige Werkzeugleisten oder Befehle innerhalb des Programms verschoben hat, ist wie immer etwas gewöhnungsbedürftig.

In diesem Kapitel möchten wir Ihnen einen Überblick über die Neuerungen der Programmversion verschaffen, den wir in dieser und in den nachfolgenden Ergänzungslieferungen auf die gewohnte Art und Weise vertiefen werden.

## **Neue Funktionen**

In **Acrobat 9 Pro und Extended** lassen sich verschiedene Inhalte und Formate wie PDF-Dokumente, Zeichnungen, E-Mails, Tabellen und Multimedia-Dateien wie Video, Audio, 3-D und Karten in einem einzigen, kompakten Dokument, dem sog. **PDF-Portfolio,** zusammenstellen – hierbei handelt es sich um die verbesserte **Paket-Funktion,** die bereits in **Acrobat 8** zur Verfügung stand. Im Gegensatz zu **Acrobat 8** werden die zu einem PDF-Portfolio zusammengefassten Daten nicht nach PDF gewandelt, sondern bleiben mit ihren spezifischen Eigenschaften – also in ihrem ursprünglichen Dateiformat – erhalten. Jede Komponentendatei kann unabhängig von den übrigen Komponentendateien im **PDF-Portfolio** geöffnet, gelesen, bearbeitet und formatiert werden. Ein **Portfolio** kann über den Befehl **Datei > Portfolio erstel-**

**Überblick**

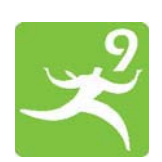

## **Acrobat 9**

**Unterscheidungskriterien**

**Erscheinungsbild geblieben**

**Portfolio**

**6**